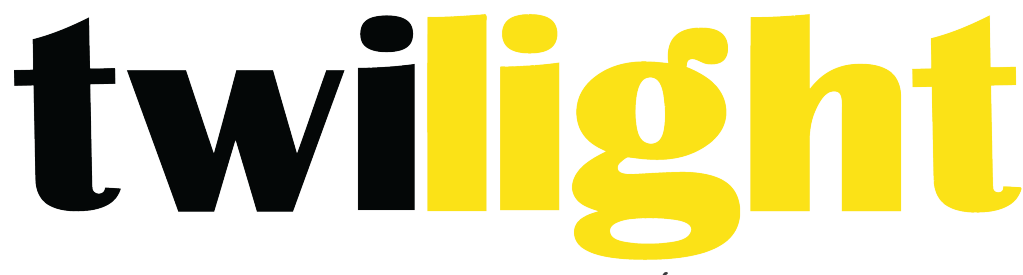

# INSTRUMENTOS DE MEDICIÓN INDUSTRIAL

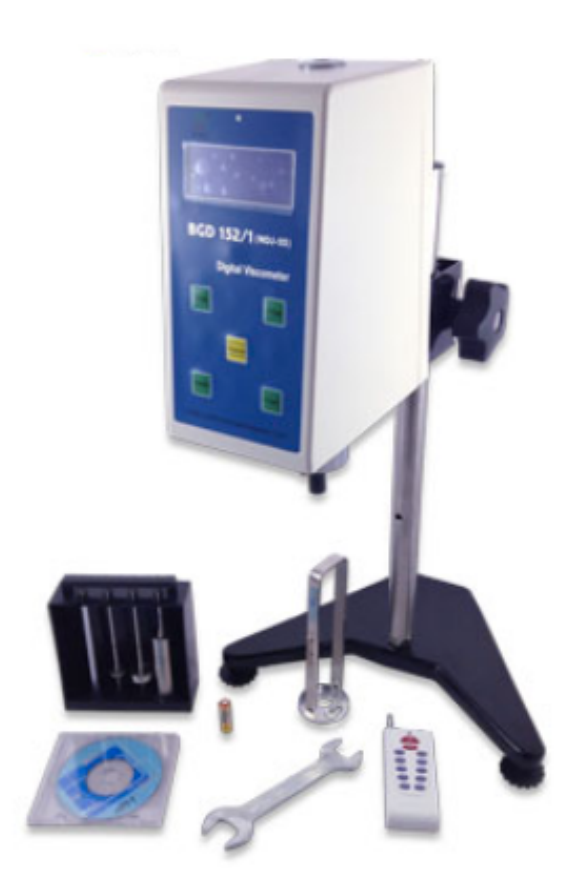

# **Medidor de Viscosidad** *BL-BGD152/1*

**Medidor de Viscosidad serie BGD** es un medidor de viscosidad de pantalla digital mediante la adopción de la subsección alta paso-motor y 16 bits micro-ordenador procesador controlado con una pantalla visual de noche. El medidor es estable y preciso en el movimiento, definido en demostración clave, programable en diseño para una operación fácil. La pantalla directamente demuestra la viscosidad, rotación, velocidad, número de rotor y la viscosidad máxima medida por el rotor seleccionado para la actual velocidad de rotación. El principal consejo controlado, el consejo de subsección conducido fabricado mediante la adopción de la tecnología de montaje de superficie. (SMT). El circuito es adoptado por el microprocesador que avance más en la actualidad, con la estructura compacta razonable. El RS232 se proporciona. El espacio para la impresión se puede configurar por el usuario. La gama completa y linealidad en puntos se ajustan por el interfaz del PC. Su desempeño y sus funciones han llegado al nivel avanzado en comparación con el producto similar en otros países.

Medidor de Viscosidad serie BGD es un producto actualizado basado en Medidor de Viscosidad NDJ. Además de las prestaciones y características del Medidor de Viscosidad Serie NDJ, Medidor de Viscosidad Serie SNB se mide en una amplia gama porque su velocidad de rotación ha cambiado en paso completo menos cambios de turno y los datos se recogerán automáticamente a través del puerto de la PC. La operación automática, guardar datos y contraste de datos y análisis estadístico puede hacerse mediante la conexión a la computadora.

**Medidor de Viscosidad Serie BGD** se utilizan en registrar la resistencia viscosa y viscosidad dinámica del líquido. Es ampliamente utilizado en la medición de la viscosidad de diferentes líquidos tales como grasa, pintura, producto alimenticio, forjadas, fabricación de papel, cosméticos, industria química, agente de viscosidad cápsula y medicinas.

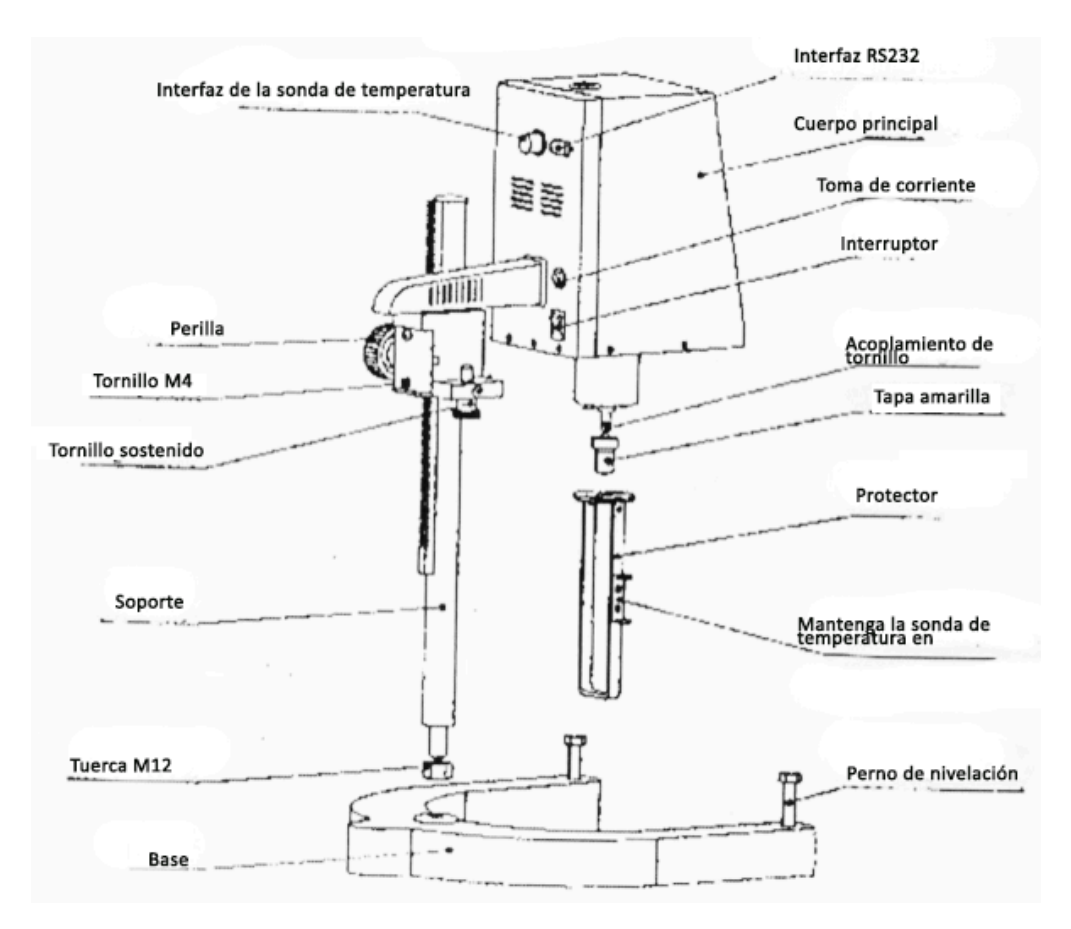

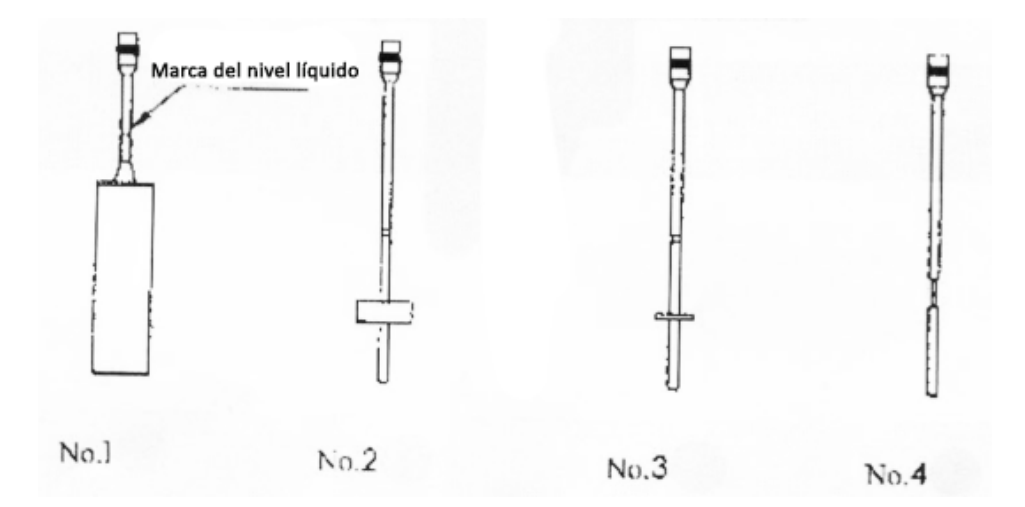

# **1. Parámetros técnicos principales**

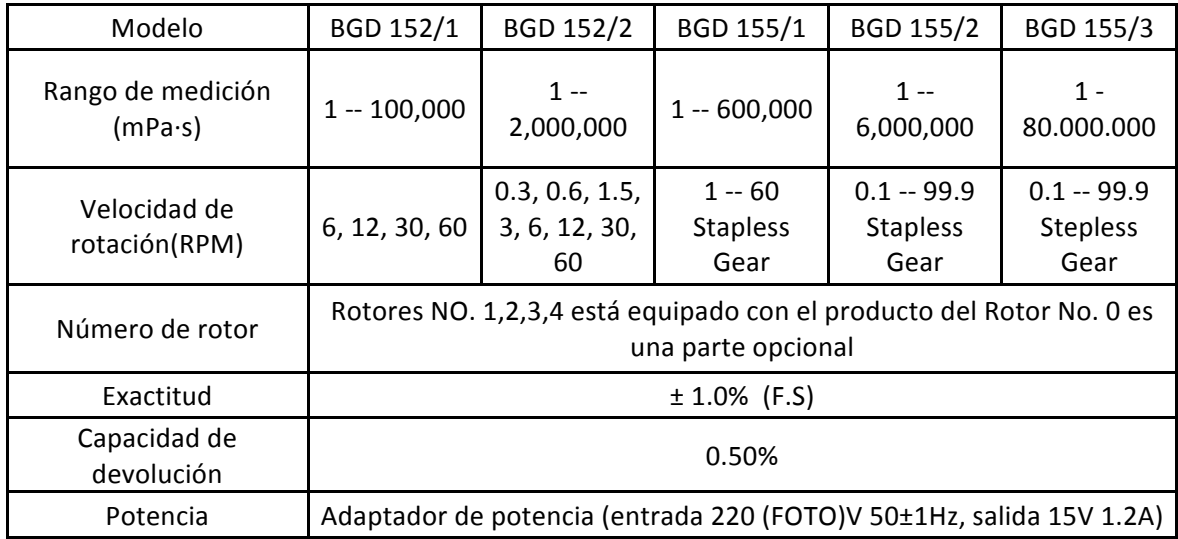

# **2. Estructura y Principio**

Como se muestra en la imagen. El puntero de la célula de carga impulsado por la alta subdivisión impulsado por motor paso a paso está volviendo a vueltas y vueltas a través de la espiral y el eje del rotor. Si el rotor no es resistido por el líquido, el puntero de la célula de carga espiral está en la misma posición con el puntero de la célula de carga para el motor paso a paso. Contrario, si el rotor está siendo resistido por el líquido viscoso, la espiral produce arrebatar la Plaza y repeler y equilibrio con la resistencia viscosa para alcanzar el equilibrio en general. En este momento, mediante la transmisión de la señal de salida por la célula fotoeléctrica de carga con microprocesador de 16 bits de procesamiento de datos, el valor viscoso (mPa·s) se mostrará en la pantalla LCD.

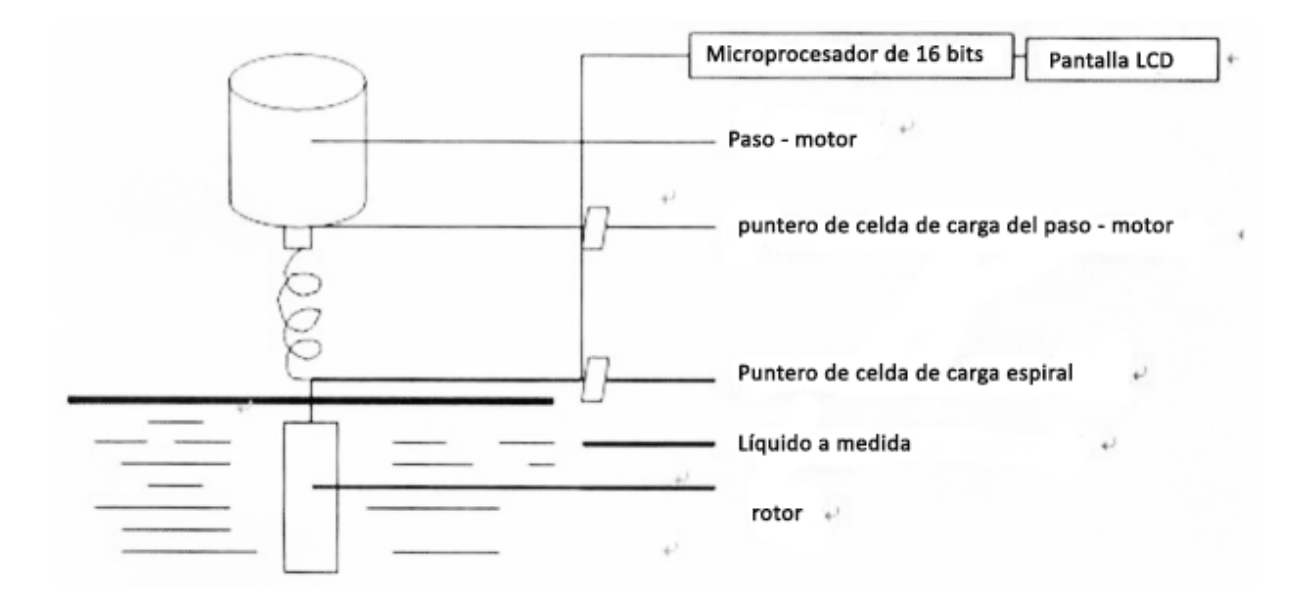

# **3. Aparatos para equipar**

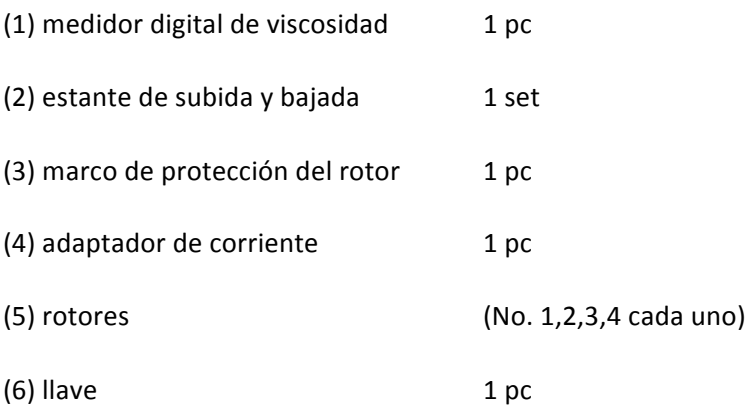

#### Repuesto Opcional

- (1) rotor No.0 (para medir la viscosidad más menos)
- (2) Sonda de temperatura RTD
- (3) Software especial que puede completar la función en la recolección de los datos automáticamente
- (4) Impresora utilizada especialmente
- (5) Dispositivos especiales para la medición de algunas muestras
- (6) Control remoto

#### **4. Instalación (Por favor, instale según la tabla de instalación)**

- (1) Tomar el zócalo 1,2, estante ascendente y descendente, equipo principal, apoyo del rotor y la rejilla protectora de la caja;
- (2) Poner el estante ascendente y descendente en el agujero del zócalo y mantener la dirección del zócalo abierta y el estante superior del estante ascendente y descendente en dirección al operador y después atornillar la tuerca M12 con la llave.
- (3) Mediante la ejecución de la perilla del estante ascendente y descendente, Compruebe la agilidad y capacidad de auto retención de la pinza del estante ascendente y descendente. Si se encuentran perdiendo y apretando, usted puede ajustar el perno M4 en la parte posterior del estante ascendente y descendente con el destornillador para asegurarse que puede ser ascendido y caído. Será mejor si está enroscada más o menos apretado para evitar que el medidor de viscosidad baje después de instalado.
- (4) Instale el medidor de viscosidad en el estante ascendente y descendente y apriételo con el tornillo. El perno que se desatornilla bajo el aparato, retire y coloque la tapa en amarillo adecuadamente para el uso siguiente. El tapón amarillo desempeña un papel en la prevención del tornillo común. Debe cubrir la tapa amarilla si no se utiliza por un tiempo más largo o es transportado.
- (5) Ajustando 2 pies de nivelación para asegurarse de que la burbuja esté en la posición intermedia del medidor de viscosidad en la parte superior.
- (6) Por favor instalarlo a la interfaz si la sonda de temperatura KTD está disponible. La impresora se instala en la interfaz RS232 si alguna.
- (7) Para asegurarse de que el medidor de viscosidad está en OFF y luego encenderlo.

# **5. Función de teclas**

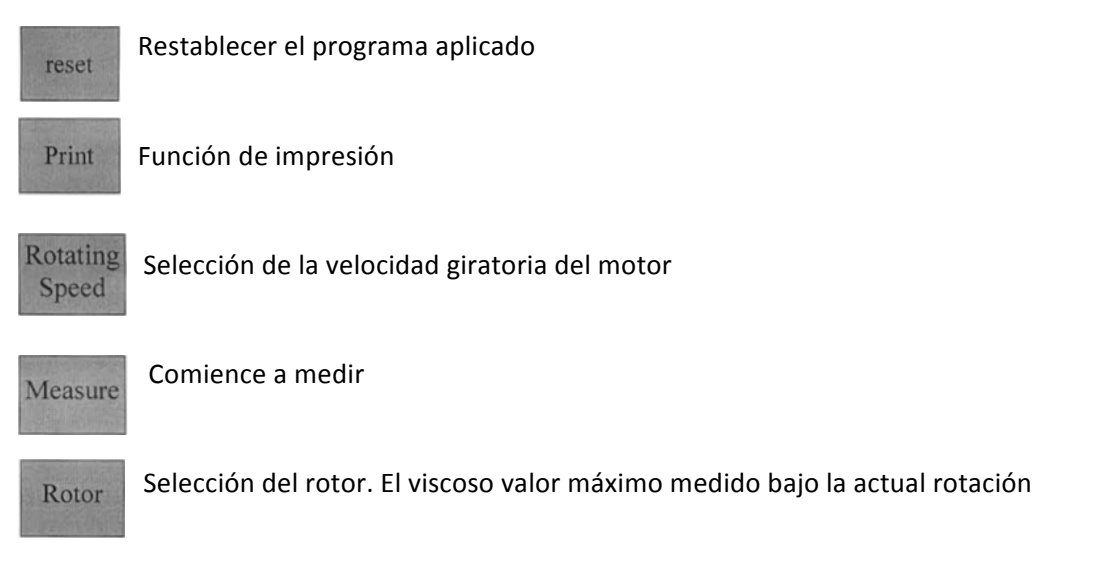

# Las 4 teclas mencionadas se utilizan en el producto BGD (para ajuste digital solamente)

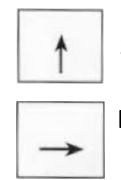

Sube el número **buscalacts** and a lattacts and a lattacts and a lattacts and a lattacts and a lattacts and a lattacts and a lattacts and a lattacts and a lattacts and a lattacts and a lattacts and a lattacts and a lattacts

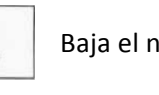

Desplazamiento hacia la derecha **integrala de la contra de la contra de la** izquierda

# **6. Descripción de contenido en pantalla:**

Se muestra al encender y reiniciar el aparato:

**SNB-1** 

El viejo modelo del aparato SNB-1 (Ahora es el modelo nuevo BGD 155), se mostrará después de 3 segundos

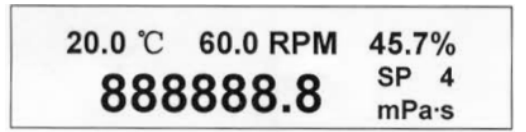

20.0  $\rm{^o}$ C representa la temperatura medida por KTD sonda de temperatura en  $\rm{^o}$ C

SP 4 soportes para Rotor  $N^{\circ}$  4; 0 soporte para el rotor No.0; 1 soporte para el rotor No.1. El resto puede ser saber en tales secuencias.

60.0 RPM está parado para la actual velocidad de rotación RPM.

888888.8 mPa · representa el valor viscoso máximo medido bajo la actual velocidad de rotación para el rotor seleccionado en mPa ·s

45.7% está parado para la marca del medidor de porcentaje, o llamado arrebatar la plaza. La marca del porcentaje del medidor entre 20% y 90% es considerada como cifras normales. El medidor de viscosidad alarmará si es más allá de estas cifras. Como resultado, el usuario cambiará la velocidad giratoria y el rotor.

#### **7. Procedimientos operativos**

7.1 Según la instalación 4, Instale el medidor de viscosidad en el lugar.

7.2 Instale el marco protector en el medidor de viscosidad (girando hacia la derecha para instalar y hacia la izquierda para desinstalar)

7.3 Rotar e instalar el rotor seleccionado al perno (Girando hacia la izquierda para instalar y hacia la derecha para desinstalar.)

7.4 Encenderlo y el comienzo del motor empieza

7.5 Introducir el número del rotor, Se cambiará el número que aparece del rotor en la pantalla una vez presionando la tecla del rotor y se distribuye entre  $1 \rightarrow 2 \rightarrow 3 \rightarrow 4 \rightarrow 0$ . La entrada se acabará cuando el número del rotor seleccionado se muestra en la pantalla.

7.6 Seleccionar la velocidad de rotación: La velocidad mostrada del rotor en la pantalla se cambiará una vez presionando la tecla del rotor y circula dentro del límite de velocidad especificado entre 6.0  $\rightarrow$  12.0  $\rightarrow$  30.0  $\rightarrow$  80.0  $\rightarrow$ . La selección de la velocidad de rotación terminó cuando la velocidad del rotor seleccionado se muestra en la pantalla.

La selección del producto de la serie BGD: Una vez presionando la tecla para la velocidad, 60 o 60.0 se mostrará en la pantalla y parpadeará ¨6¨. En este momento, puede pulsar la tecla para el número hacia arriba o hacia bajo para establecer los diez dígitos de la velocidad de rotación. Y luego presione la tecla de desplazamiento hacia la derecha para ajustar los diez dígitos del número desplazado o punto decimal. Si es necesario el cambio en la dirección contraria, pulse la tecla de

desplazamiento hacia la izquierda. De esta manera, puede establecer el valor de otros dígitos. Pulse la tecla de confirmación cuando acabe el ajuste.

7.7 Girando la perilla del estante ascendente y descendente, el medidor de viscosidad bajará lentamente y el rotor se sumerge en el líquido que se medirá hasta la marca del rotor en el mismo nivel con el líquido. Y ajuste la posición del medidor al nivel de viscosidad.

7.8 Pulsando la tecla para la medición, se pueden medir el valor viscoso bajo la actual velocidad de rotación del rotor y la marca del porcentaje del medidor al mismo tiempo.

7.9 En el curso de medición, si necesita cambiar el rotor, puede pulsar la tecla de rotor directamente. En este momento, el motor se detiene y el medidor de viscosidad todavía esta encendido. Después de cambiar el rotor, puede continuar midiendo según los procedimientos (6) y (8) mencionados arriba.

#### 7.10 Imprimiendo

a. En primer lugar, se debe seleccionar el intervalo de tiempo para la impresión. Después de pulsar la tecla para imprimir, S: 00: 05 se mostrará en la pantalla. El intervalo de tiempo para la impresión se cambiará una vez que se presiona la tecla para imprimir. 00: 05 $\rightarrow$ 00: 10 $\rightarrow$ 00: 20 $\rightarrow$ 00:  $30\rightarrow 01: 00\rightarrow 01: 30\rightarrow 02: 00\rightarrow 05: 00\rightarrow$  se mostrará en la pantalla de ida y vuelta.

S: 00: 05 soporta para la impresión de cada 5 segundos, 00: 10 soporta para la impresión de cada 10 segundos, ...... 05: 00 soporta para la impresión de cada 5 segundos. De esta forma puede conocerse el resultado del resto.

Cuando se desea el intervalo de tiempo para la impresión de la pantalla, se terminó la selección del intervalo de tiempo para la impresión. Para el producto de la serie SNB, debe pulsar la tecla para imprimir otra vez para la confirmación definitiva.

b. Después de conectarse con la impresora, debe pulsar la tecla para imprimir una vez más. "encendido" impreso en el papel de impresión que soporta el intervalo de tiempo deseado. Después de pulsar la tecla para imprimir, "apagado" impreso en el papel de impresión que soporta el final de la impresión.

#### **8. Medición de muestreo para la viscosidad desconocida**

8.1 El principio general para la medición: Para la muestra de alta viscosidad, usted debe elegir el rotor poco dimensionado (No.3, No.4) y velocidad de rotación lenta. Para la muestra de baja viscosidad, usted debe elegir el rotor dimensionado grande (No.1, No.2) y velocidad de rotación rápida. Cuando se mide, la marca medida por el porcentaje del medidor entre 20% y 90% es el valor normal. El valor viscoso medido dentro de este rango es el valor correcto.

8.2 Usted debe estimar el rango viscoso de la muestra a medirse primero y luego elegir el rotor poco dimensionado y la velocidad de rotación lenta según la muestra de alta viscosidad y elegir el gran rotor dimensionado según la muestra con baja viscosidad. En la mayoría de los casos, debe elegir el rotor y luego elija la velocidad de rotación aproximada. Por ejemplo, cuando el rotor SP es n º 1, la rotación de velocidad 60 RPM, la plena capacidad mostrada en la pantalla es 100 mPa.s. Y cuando se cambia la velocidad de rotación en 6 RPM, la capacidad total es 1000 mPa.s

8.3 Cuando no se puede estimar la viscosidad de la muestra a medir, debe decidir sobre la racionalidad del rotor y la velocidad de rotación según la marca del porcentaje del medidor (arrebatar la Plaza). La marca del porcentaje del medidor entre 20% - 90% es el valor normal. Si el valor no está más allá de este límite, el medidor de viscosidad alarmará, recordando que el usuario cambie la velocidad giratoria y el rotor. Nunca olvide cambiar el rotor según el principio de que el rotor se cambia con cambiar el número del rotor.

#### **9. Precauciones**

9.1 Tenga cuidado en la instalación y desinstalación del rotor. Cuando se instala y desinstala, ponga a funcionar elevando ligeramente el tornillo de Unión. No lo hagas más convincente. No pongas el rotor que recibe la fuerza en forma horizontal para evitar que la forma del rotor se doble.

9.2 No ponga el medidor de viscosidad que ya está instalado a un lado o bajarlo;

9.3 Mantenga el lado de conexión del perno en conjunto con el rotor y la rosca limpia. De lo contrario, afectará el grado de convivencia del rotor.

9.4 Debe retener el estante ascendente y descendente en la mano cuando esta en aumento y disminuye para evitar que caigan debido a su peso muerto.

9.5 Después de cambiar el rotor, debe introducir el nuevo número del rotor. El rotor utilizado y cambiado debe limpiarse primero y luego colóquelo en la rejilla del rotor. No deje el rotor en el medidor y limpie.

9.6 Cuando el líquido se cambia, debe limpiar el rotor y el marco de protección del rotor para evitar el error causado por el líquido de compenetración para la medición.

9.7 El medidor de viscosidad se empareja con el rotor. No mezclar varios medidores de la viscosidad con los rotores.

9.8 No desmontar y ajustar las partes de la rueda de repuesto en el medidor de viscosidad en libertad.

9.9 Cuando el medidor de viscosidad se mueve y se transporta, la tapa amarilla debe ser conjunta del tornillo y el perno debe ser atornillado y embalado en la caja.

9.10 Después de instalar el rotor, no lo gire para un más en caso de ningún líquido para evitar que se dañen.

9.11 El líquido suspendido y confundido, polímero de alta y el otro líquido más condensado tienen mucho "Newton no líquido". Sus valores viscosos son variadas con la velocidad de cizalla y el tiempo. Por lo tanto, su revisión de resultados bajo los rotores diferentes y velocidad de rotación son diferentes. Este es el caso normal. No es el error causado por el medidor. Normalmente, se debe regular el rotor, rotación de velocidad y tiempo para medir el Newton no líquido.

9.12 Debe prestar mas atención en los siguientes puntos para datos más precisos.

A. Controlar con más precisión la temperatura del líquido a medir

B. Poner el rotor en el líquido a medir durante un tiempo suficientemente largo y mantener la misma temperatura para ambos.

C. Mantener la uniformidad del líquido

D. Cuando se mide, el rotor se coloca en el centro de la nave y el marco de protección del rotor debe ser instalado;

E. Para asegurarse del grado de limpieza y convivencia.

F. Debe apagar el aparato cuando se cambia la medición a alta velocidad en la medición a baja velocidad en un tiempo o mantener un tiempo inferior a la baja velocidad para superar el error que puede ser causado por la inercia del líquido de 180 grados.

G. Medición de la viscosidad baja, No.1 del rotor es elegido y  $N^{\circ}$  4 del rotor para la alta viscosidad.

H. El tiempo de medida para la viscosidad medida a baja velocidad es relativamente más largo.

I. El medidor de viscosidad puede sustituirse girando el ascendente y en su defecto soporte cuando usted necesita cambiar el rotor y el líquido a ser medido en el proceso de la medición.

#### **10. Accesorios opcionales de Viscosímetro**

THD 0506---- Baño termostático de baja temperatura BGD 1600---- Aceite estándar (400 ml)

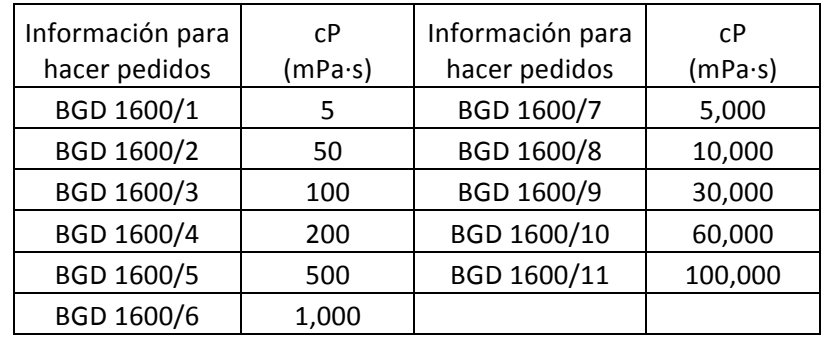

BGD 1601---- Adaptador de baja viscosidad (El rotor 0th y puede medir la muestra 0.1mPa.s) BGD 1602----Adaptador de muestra pequeña (Es especialmente diseñada para clientes con pequeñas muestras y requiere solamente una cantidad tan pequeña como 5  $\sim$  18ml; Copa de muestra es fácil de limpiar, instalar, retirar y observar.; Pueden obtenerse datos precisos de la tarifa del esquileo y tensión de esquileo para un análisis de las características de la muestra de fluido minuto; Tazas de la muestra excepcionales están disponibles)

BGD 1603---- Mini Impresora a color

BGD 1604---- Termómetro RTD (-20 $^{\circ}$ C ~ 120 $^{\circ}$ C)

BGD 1607---- Recopilación de datos del viscosímetro y software de gráficos BGD 155 (Recopilación de datos AutoMed; Resultando en gráfico de Viscosímetro, y grabación de los datos medidos cada vez; Permitiendo la comparación a lo más 10 datos de la historia; Salida de documentos de Excel)